**Return To Home - Photoshopcamp.com - for photoshop tutorials, graphics designers, webmaster, adobe software users photoshop designers, graphic software users**

### **Photoshop Tutorial Turn a Flare or bright spot into an orb bubble or magic ball**

**Photoshop Tutorials** The Best Free Photoshop Tutorials and Design Resources Online. w.tutorial9.net

**The Art Institute Online** Study to Become a Graphic Designer at The Art Institutes. www.aionline.edu

Ads by Google

**Turn a Flare or bright spot into an orb bubble or magic ball**

### **Summary:**

Great photoshop tutorial for web designers to learn new techniques and design new images.Learn how to create an orb or a soap water bubble – Turn a bright spot or flare into ORB

Free photoshop tutorial How to turn a flare into an orb OR a Magic Crystal Ball.

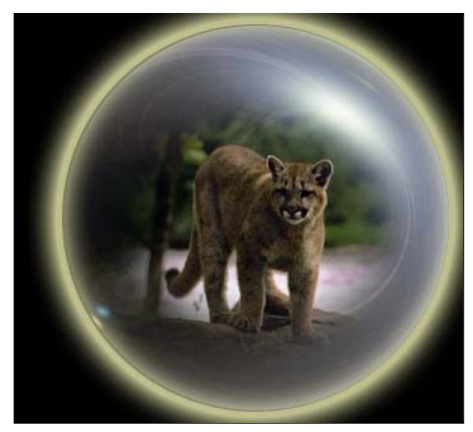

[1]- First of all open a new document size 398x331 pixel 96 resolution, RGBcolor mode

[2]- Press the "D" key on your keyboard and go to Filter>Render>Lens flare = 105 mm prime, 105% brightness

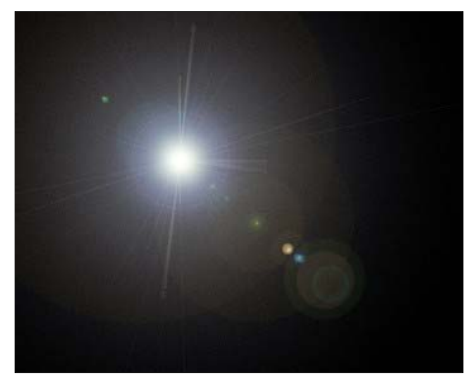

[3]- Go to Filter>Distort>Polar Coordinates now use the following settings

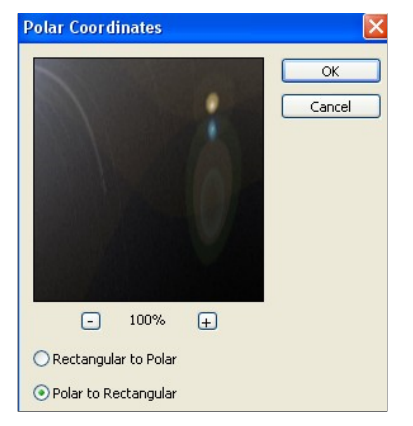

# PhotoshopSupport.com features free Photoshop tutorials by Jennifer Apple, free Photoshop video tutorials, and a daily Photoshop Blog. **photoshopsupport.com**

**Partners**

### **MySpace Layouts**

MySpace Layouts, MySpace Codes, MySpace Generators, and everything Myspace related!

**Free Photoshop Tutorials**

## **myspacesupport.com**

#### **What You Don't Really Know**

Photoshop users are earning up to \$900 a week while you're reading tutorials<br>here. Click here to find out here. Click here to find out how to get ahead of them now!

## **projectstormdesigner.com**

#### **GET MORE VISITORS!**

Get more visitors, increase your revenue and get a link for ONE YEAR on TagsPage.com! GET TAGGED for one year on TagsPage.com! **tagspage.com**

#### **MySpace Layouts**

Provides Myspace Layouts, Codes and tools to customize your MySpace profile.

## **webmasterbucket.com Myspace Layouts**

**mypimpspace.com MySpace Layouts** Layouts, Codes, Generators and Graphics for your MySpace Profiles! **layoutcave.com**

# **Myspace Layouts**

MySpace Layouts, backgrounds, codes and everything you need to customize your myspace profile. MySpace Layouts, backgrounds, codes and everything you need to customize your myspace profile.

### **mypimpspace.com**

### **MySpace Layouts**

Layouts, Codes, Generators and Graphics for your MySpace Profiles!

**layoutcave.com**

## **13Dots**

The ultimate Web and Graphics community the Internet today has to offer!

**13dots.com**

## **13Dots** The ultimate Web and

Graphics community the Internet today has to offer!

**13dots.com**

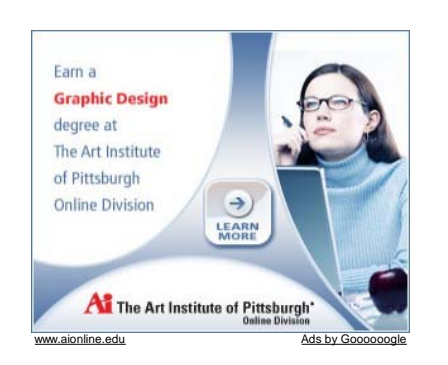

[4]- Go to Image>Rotate Canvas>180. As shown below

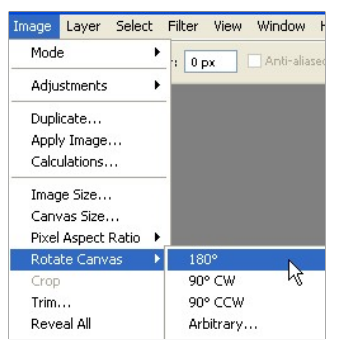

[5]- Now again go to Filter>Distort>Polar Coordinates use the following settings.

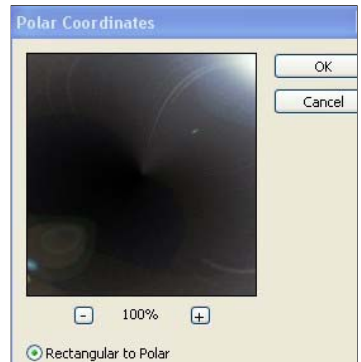

O Polar to Rectangular

**<u>Photoshop Tutorials</u><br>Th**e Best Free Photoshop Tutorials and Design Resources<br>Online.<br>www.tutorial9.net **Photoshop Tutorials Free** Video Tutorials & Free Training Find Photoshop Tutorials on Ask! Ask.com/Photoshop-Tutorials **Intuos3 Pen Tablet Sale**<br>Get An Intuos3 Pro Tablet With \$40 Rebate. Don't Miss<br>Out! Wacom.com/IntuosRebate **Adobe Photoshop Lightroom** Simplify Photography from Shoot to Finish. Buy Now From \$299! www.Adobe.com

Ads by Google

[6]- Your image should look like this

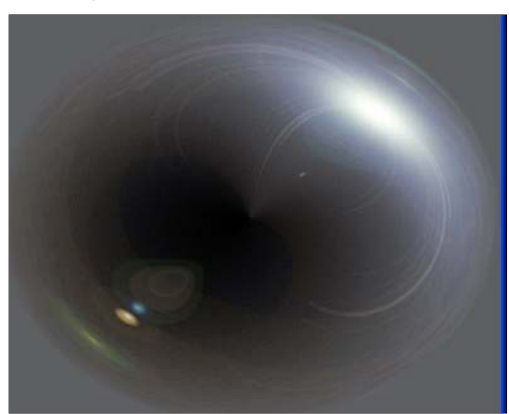

[7]- Create a new circle with Rectangular marquee tool

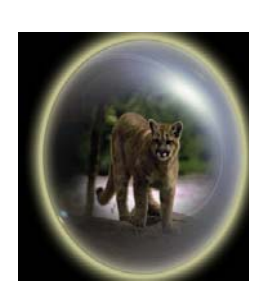

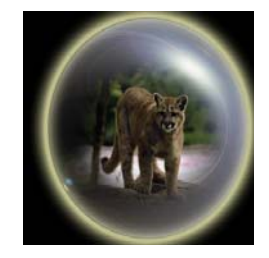

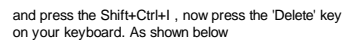

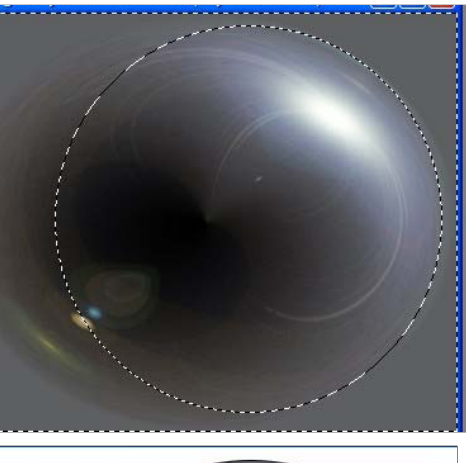

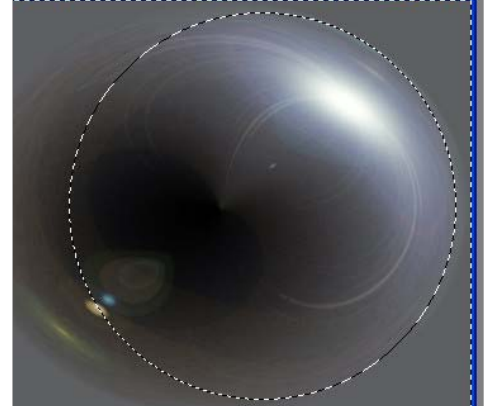

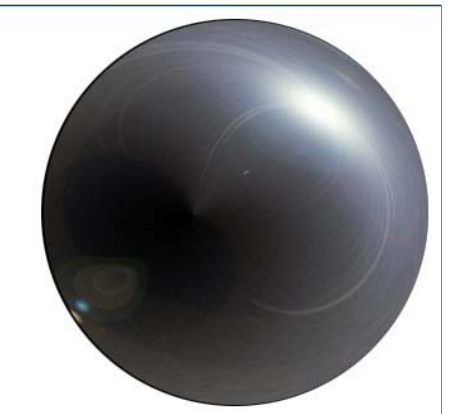

[8]- Now select the Background layer and fill the black color with Alt+Backspace

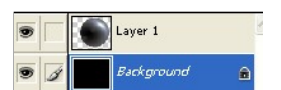

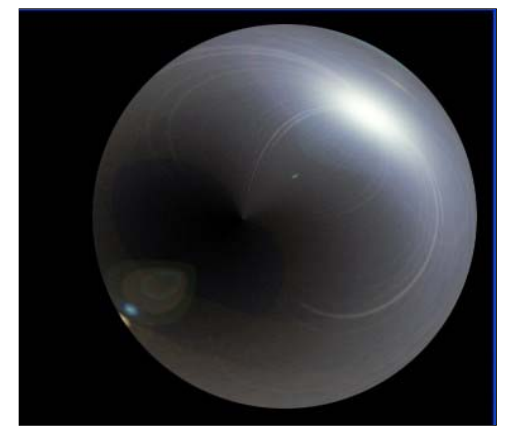

[9]- Select the Layer1 and double click on this layer1 now select the Outer Glow from the Layer style and use the following settings

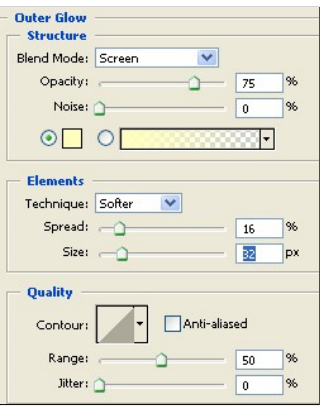

[10]- Now select the Inner Glow from the Layer style and use the following settings

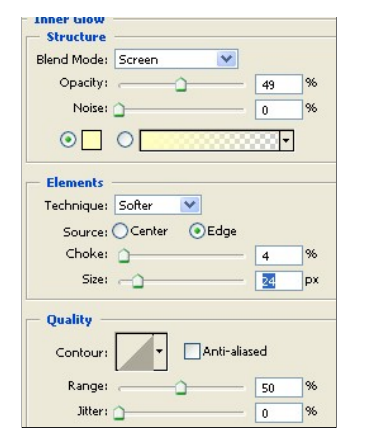

[11]- Your image should look like this

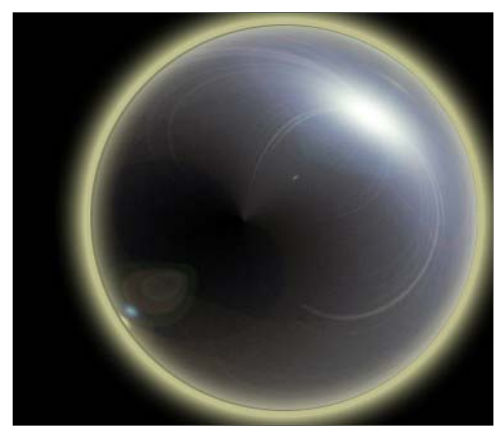

[12]- Now take a any new photo and make selection to it with Ctrl+Click on new photo layer

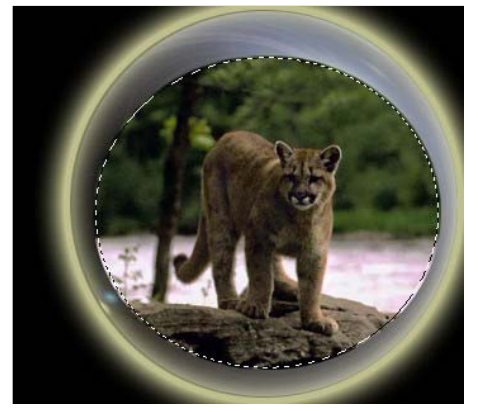

[13]- Go to Select>Feather slection 20 pixel

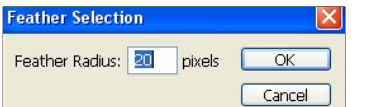

[14]- Press the Ctrl+Shift+I and Press the 'Delete' key on your keyboard Repeate this many times 'Delete' key

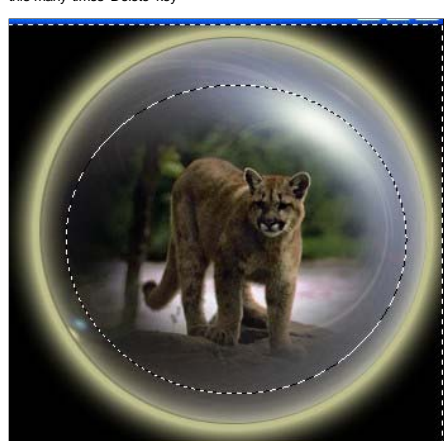

[15]- Your Complete Image.

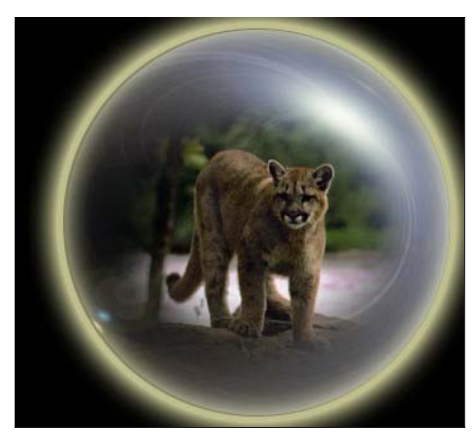

**Free photoshop tutorial how to turn a house into haunted house. How to draw a glossy or polished 3d star – Free photoshop tutorial Adobe skill tutorial learn how to draw or design cherries and leafs using photoshop tricks.**

Copyright 2007 - PhotoshopCamp.com